### Register your product and get support at www.philips.com/welcome

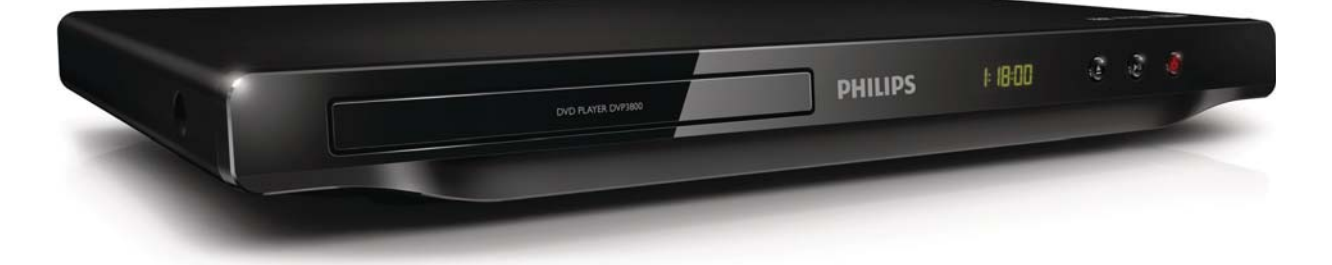

TR Kullanım kılavuzu

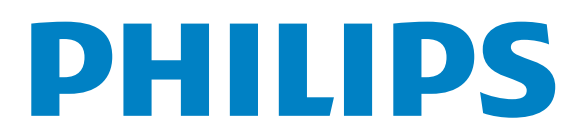

#### DVP3800

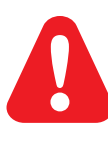

TR Lütfen ürünü kullanmadan önce güvenlik bilgilerine bakın.

## Trademark notice

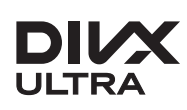

**DIVX**<br>ABOUT DIVX VIDEO: DivX® is a digital video format created by DivX, LLC, a subsidiary of Rovi Corporation. This is an official DivX Certified® device that plays DivX video. Visit divx.com for more information and software tools to convert your files into DivX videos.

ABOUT DIVX VIDEO-ON-DEMAND: This DivX Certified® device must be registered in order to play DivX Video-on-Demand (VOD) movies. To obtain your registration code, locate the DivX VOD section in your device setup menu. Go to vod.divx.com for more information on how to complete your registration.

DivX<sup>®</sup>, DivX Certified<sup>®</sup> and associated logos are trademarks of Rovi Corporation or its subsidiaries and are used under license.

DivX Ultra<sup>®</sup> Certified to play DivX<sup>®</sup> video with advanced features and premium content.

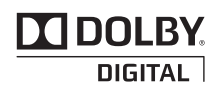

Manufactured under license from Dolby Laboratories. Dolby and the double-D symbol are trademarks of Dolby Laboratories.

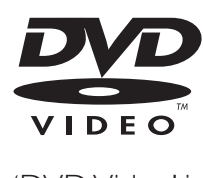

'DVD Video' is a trademark of DVD Format/Logo Licensing Corporation.

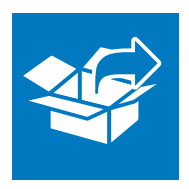

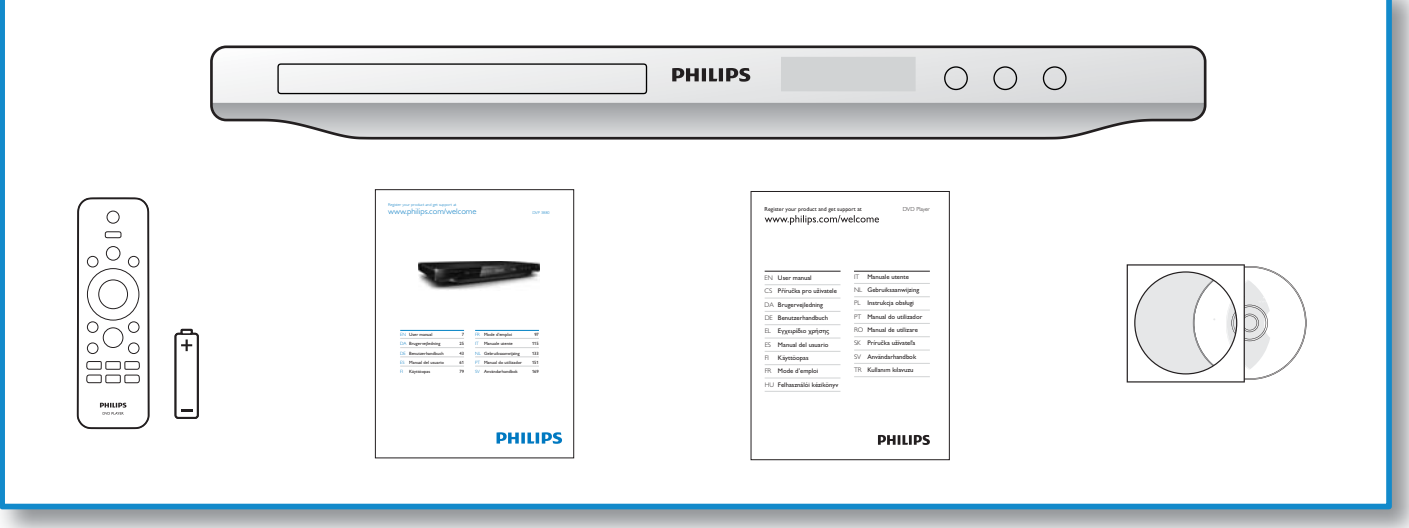

1

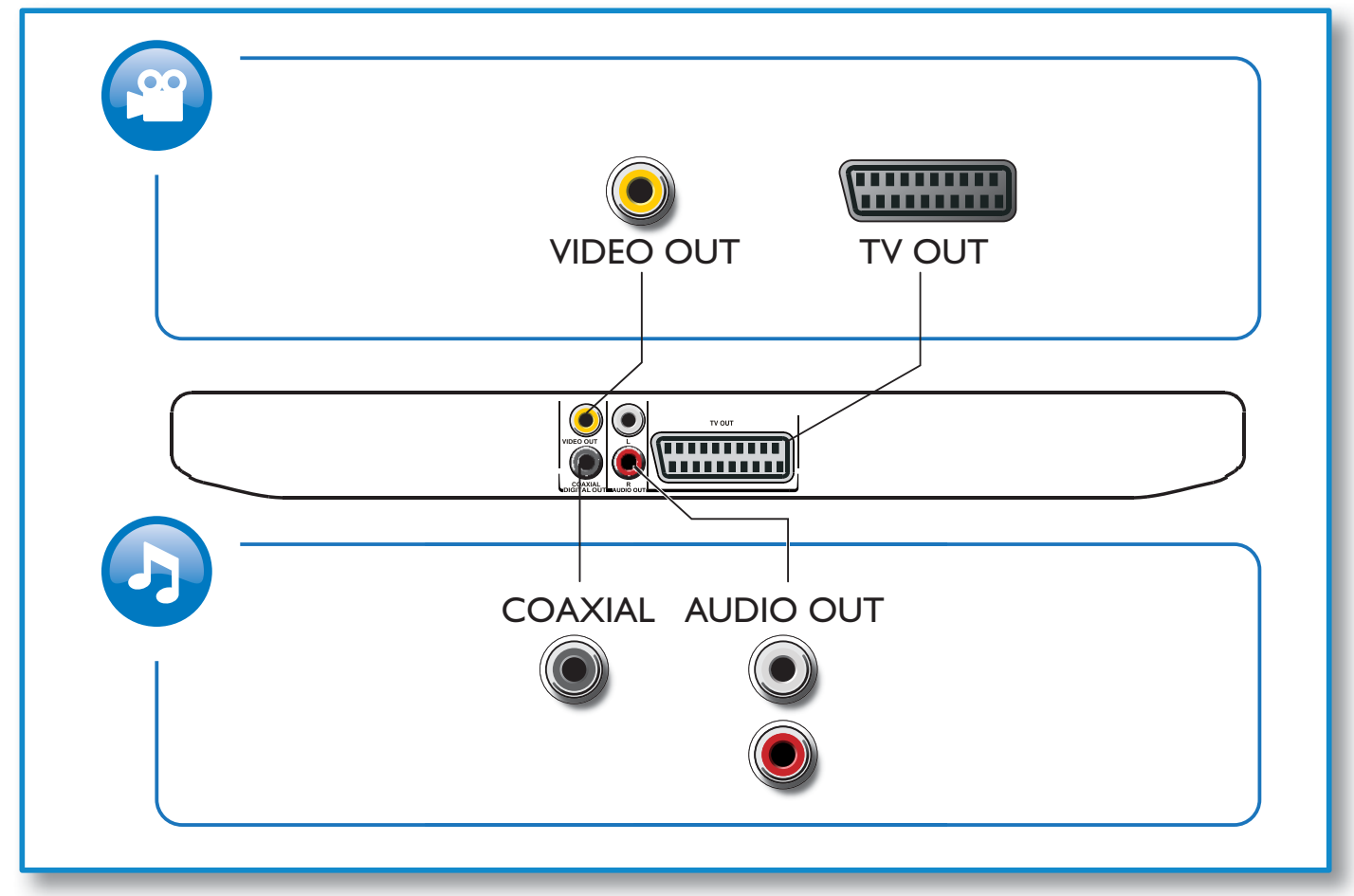

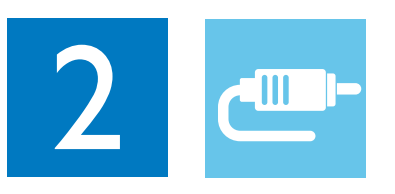

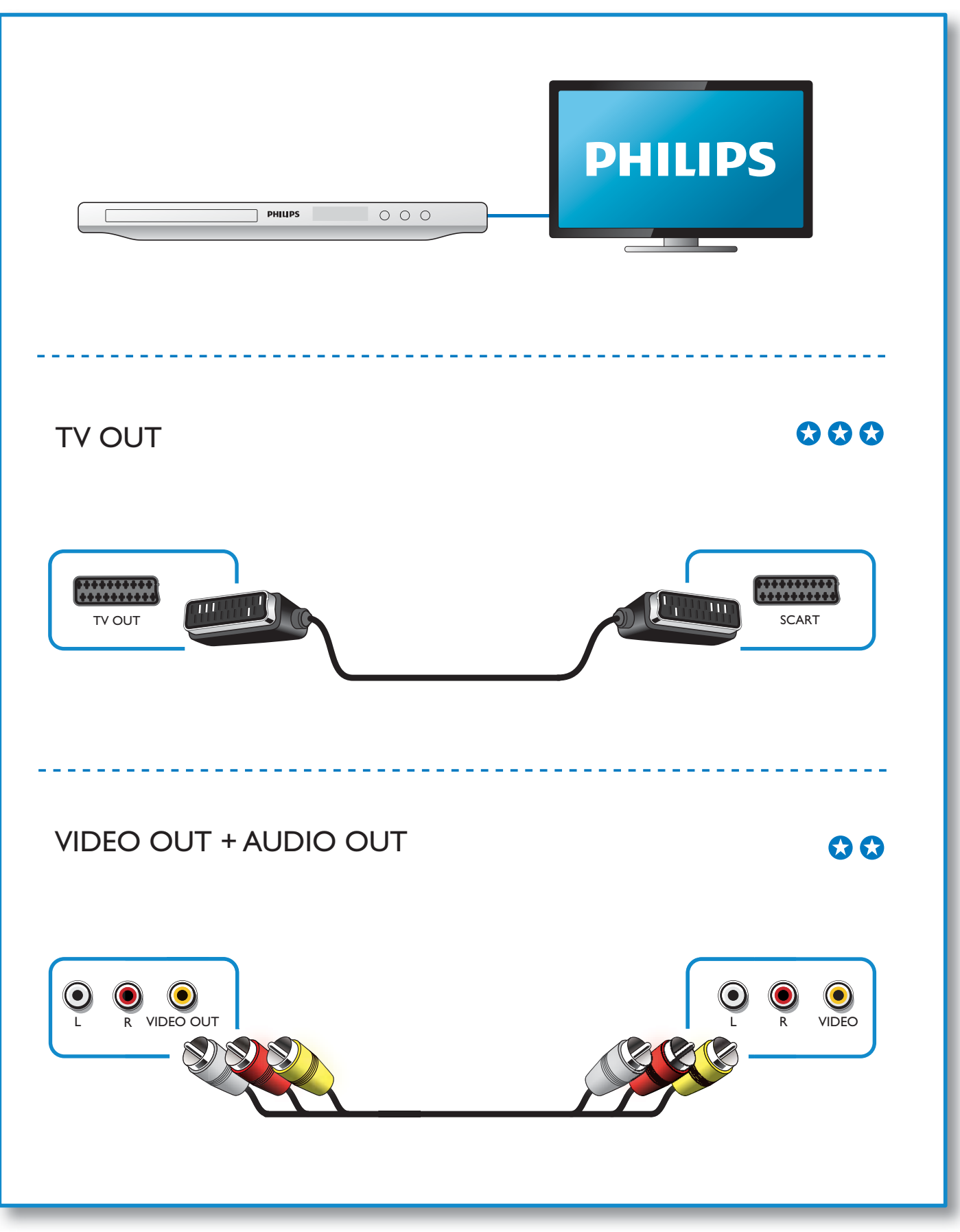

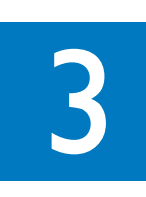

 $\overline{\mathcal{A}}$ 

SOURCE

 $\frac{1}{2}$ 

 $\overline{\mathbf{2}}$ 

 $\mathbf{0}$  d

 $\overline{5}$ 

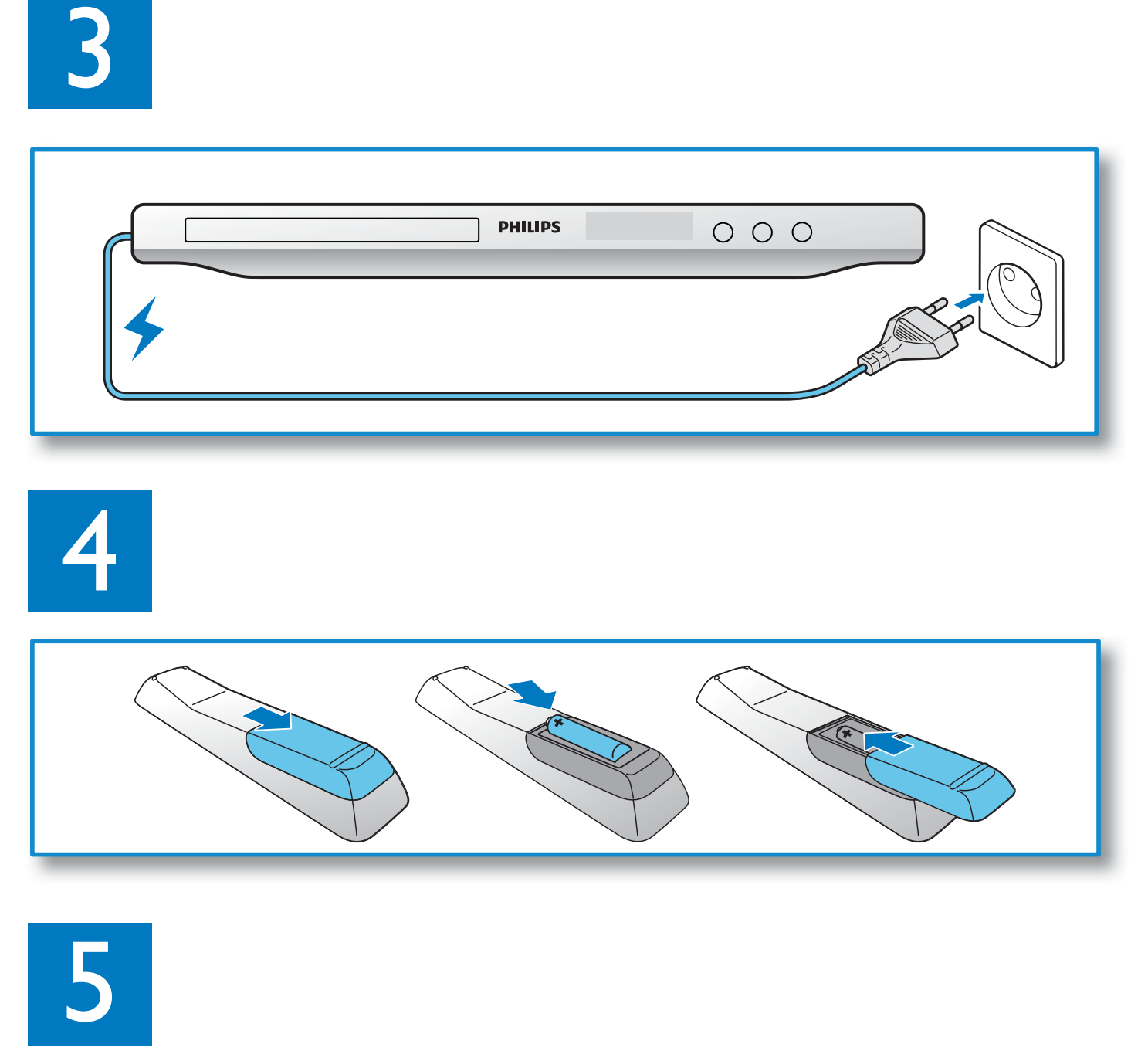

 $\gamma$ 

**PHILIPS** 

 $000$ 

**PHILIPS** 

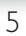

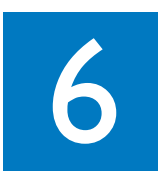

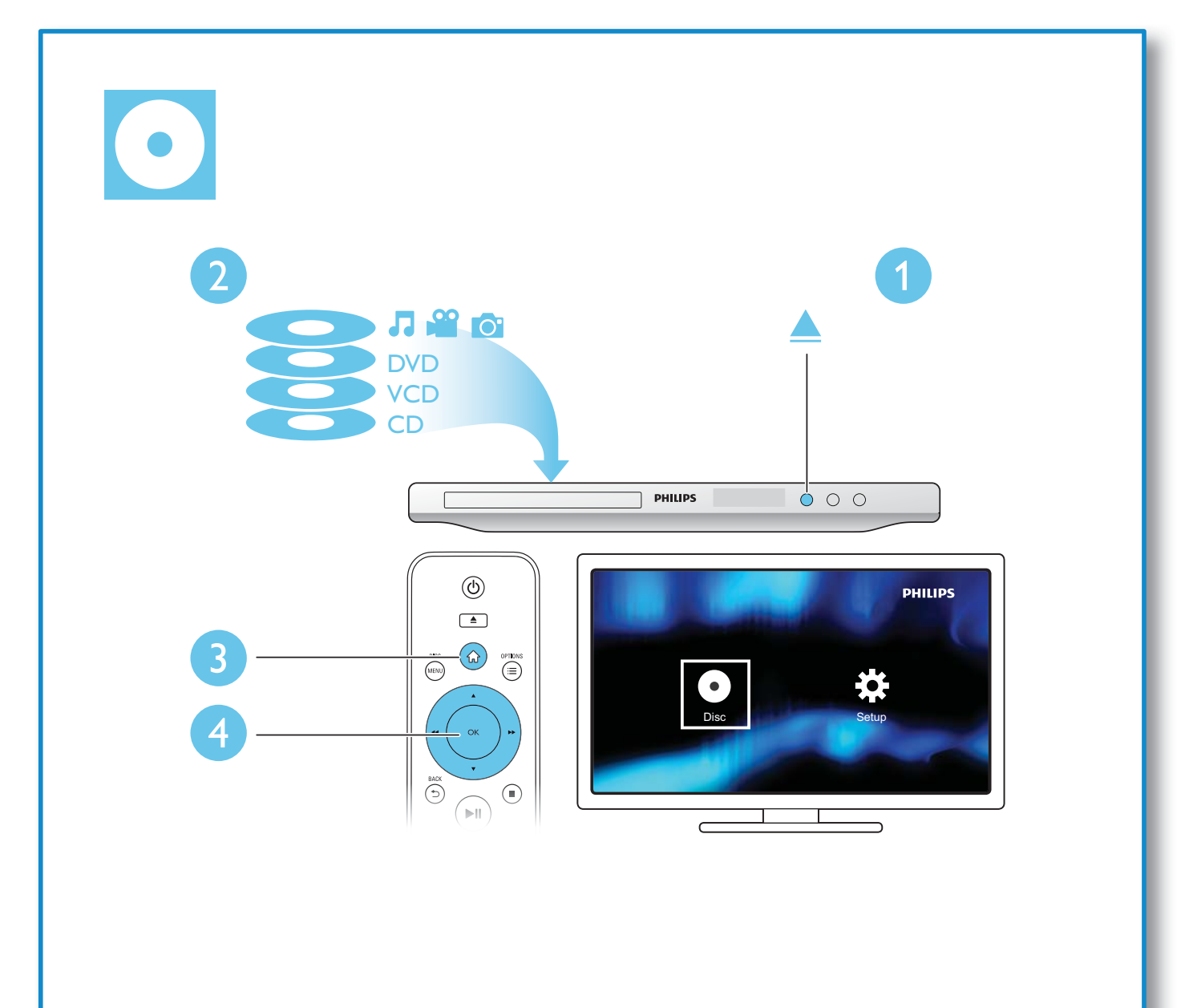

# İçindekiler

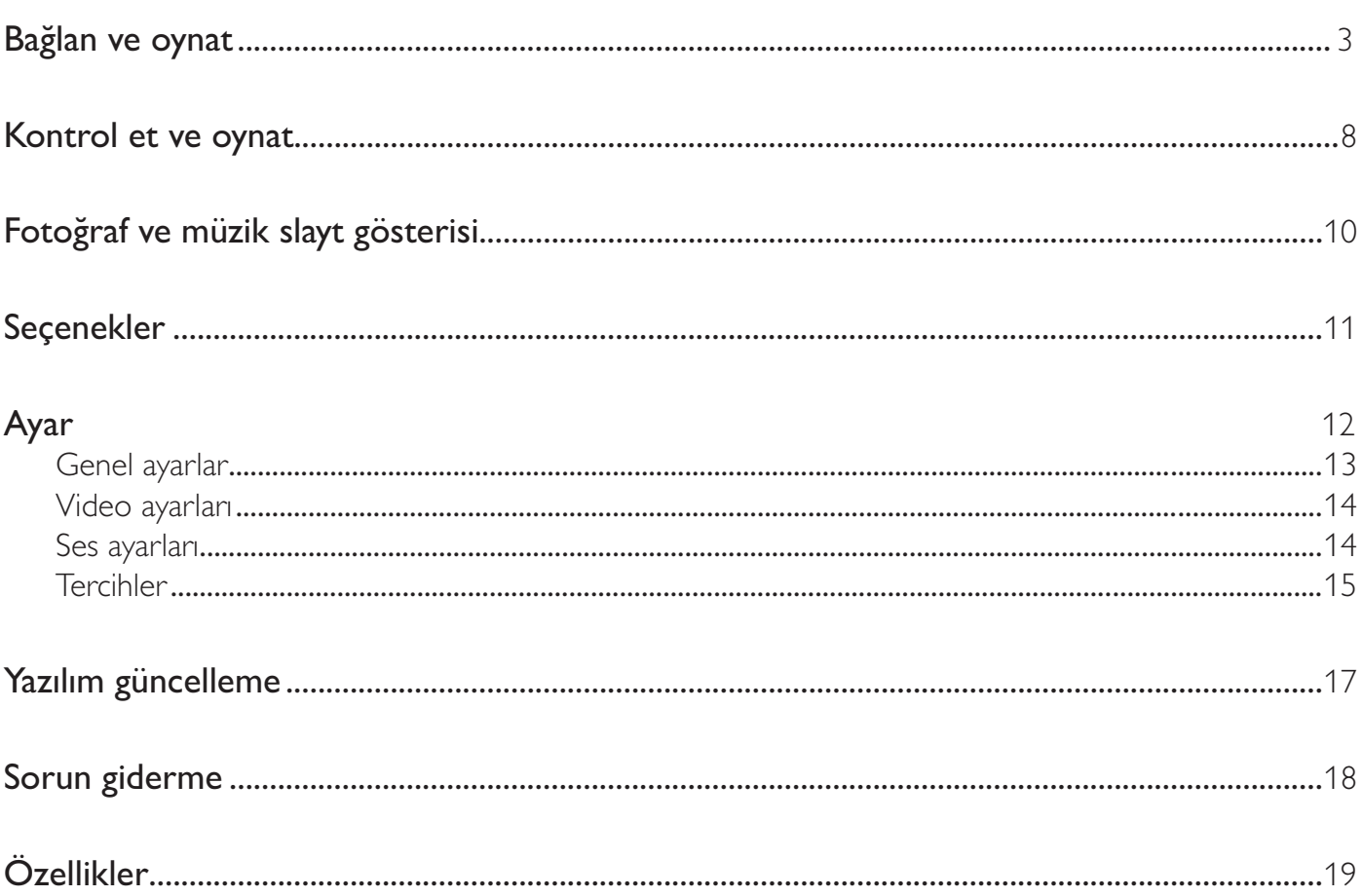

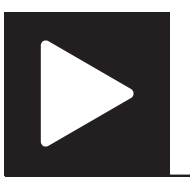

## Kontrol et ve oynat

#### Not

• "X" görüntülendiği zaman, bu işlemin güncel ortam veya mevcut zamanda gerçekleştirilebilir olmadığı anlamına gelir.

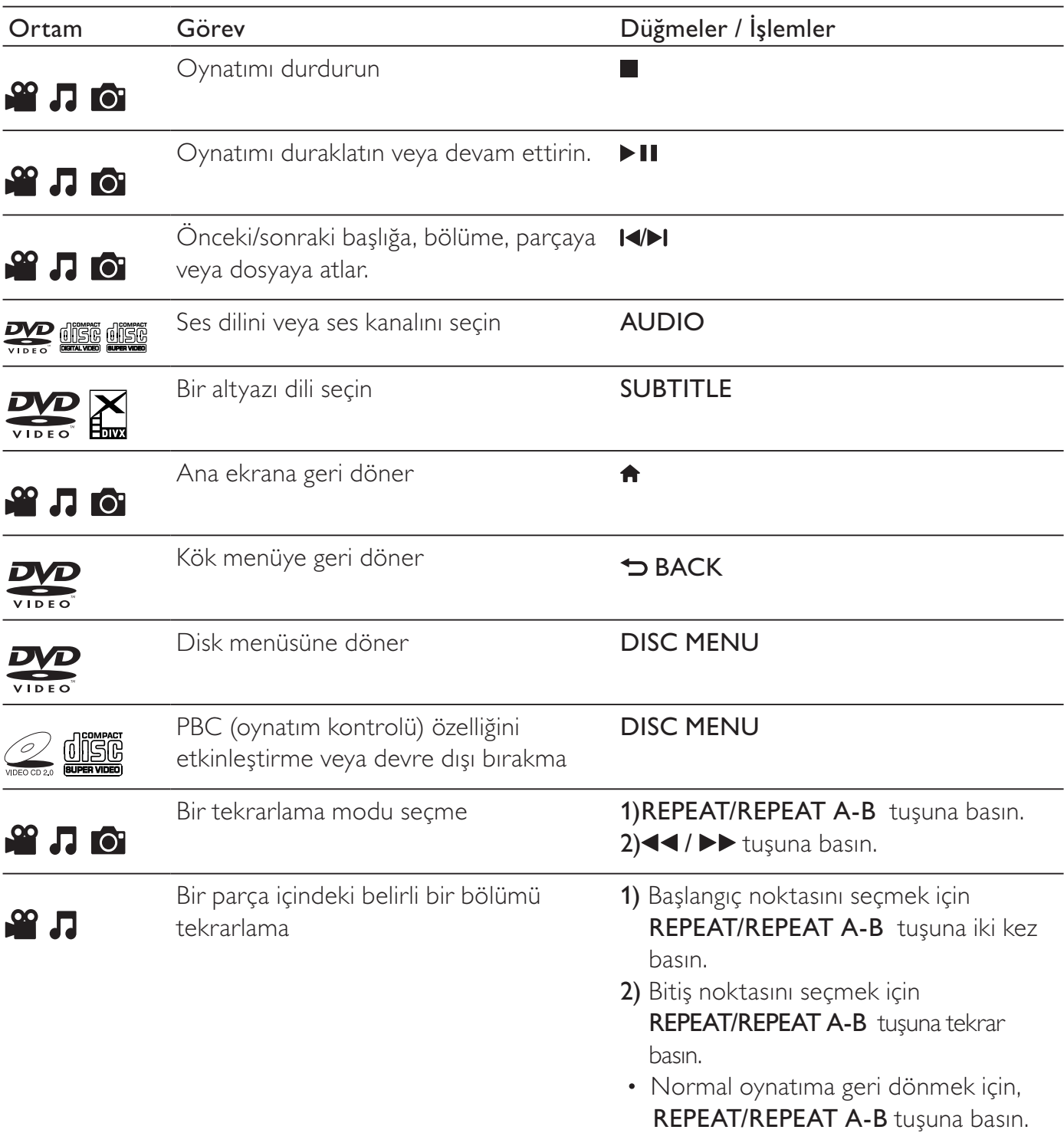

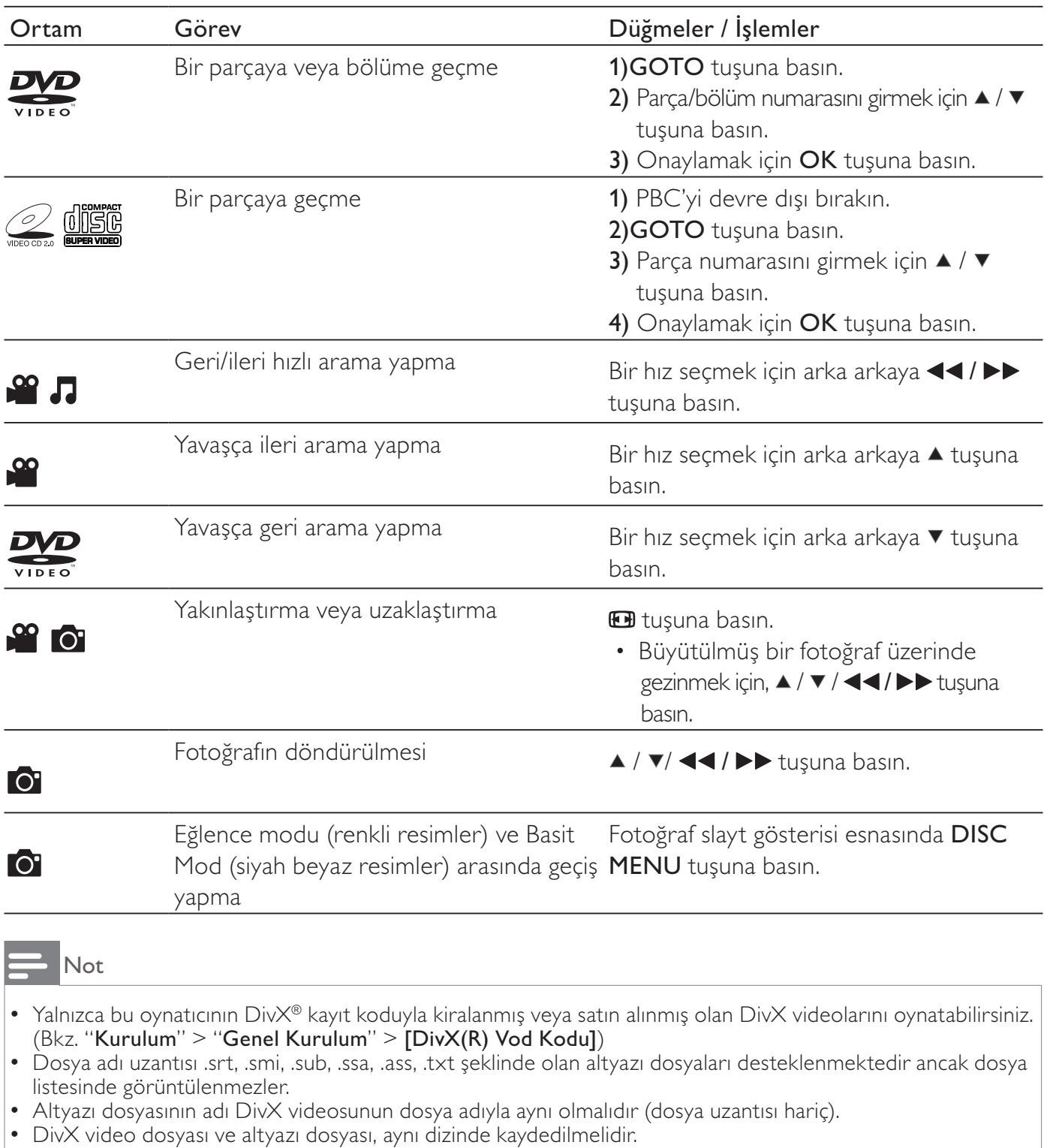

## Fotoğraf ve müzik slayt gösterisi

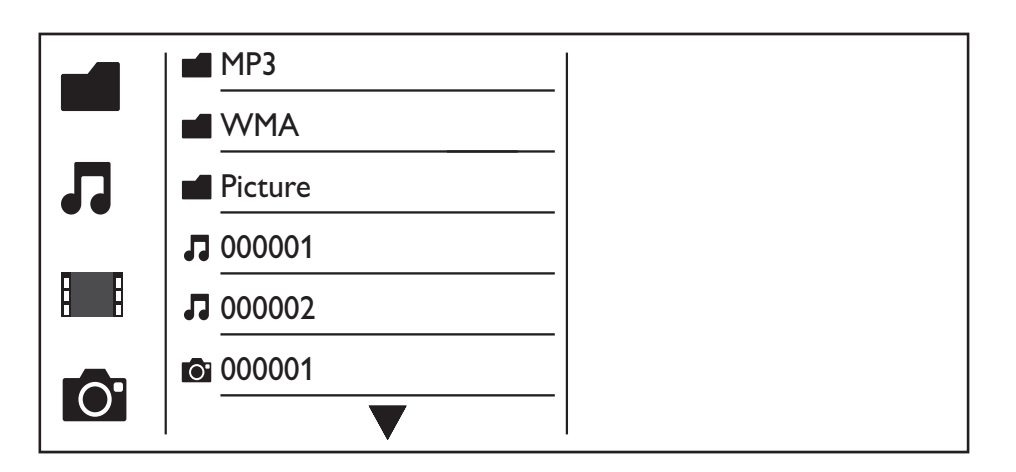

- **1**  $\blacksquare$  seçimini yapmak için  $\blacktriangle$  /  $\blacktriangledown$  tuşuna basın ve ardından **OK** tuşuna basın. » Bütün desteklenen klasörler ve dosyalar listelenir.
- 2 Bir müzik dosyası seçmek için  $\blacktriangle$  /  $\blacktriangledown$  tuşuna basın ve ardından çalmaya başlamak için OK tuşuna basın.
	- Eğer müzik dosyası, bir klasörde veya alt klasörde kaydedilmişse, öncelikle dosyanın dizinine erişin.
- 3 Bir görüntü dosyası seçmek için  $\blacktriangle$  /  $\blacktriangledown$  tuşuna basın ve ardından slayt gösterisini başlatmak için OK tuşuna basın.
	- Eğer görüntü dosyası, bir klasörde veya alt klasörde kaydedilmişse, öncelikle dosyanın dizinine erişin.
	- Slayt gösterisini durdurmak için tuşuna basın.
	- Müziği durdurmak için, tuşuna tekrar basın.

#### Not

- Müzik ve fotoğraf dosyaları aynı diskte kayıtlı olmalıdır.
- Çok sayıda dosya bir diske kaydedilmişse, içeriği okumak ve görüntülemek daha uzun zaman alacaktır.
- Bu oynatıcı yalnızca, dijital fotoğraf makinelerinde sıklıkla kullanılan JPEG-EXIF formatına sahip dijital kamera fotoğraflarını görüntüleyebilir. Hareketli JPEG dosyalarını veya JPEG dışında bir formata sahip olan fotoğrafları görüntüleyemez. Fotoğraflarla ilgili olan ses klipleri de oynatılamaz.
- Eğer bir JPEG görüntüsü, "exif" türü dosya olarak kaydedilmemişse, küçük resmi "mavi dağ" olarak görüntülenir.

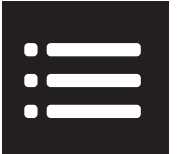

Oynatım esnasında, aşağıdaki öğelere erişmek için **EOPTIONS** tuşuna basın.

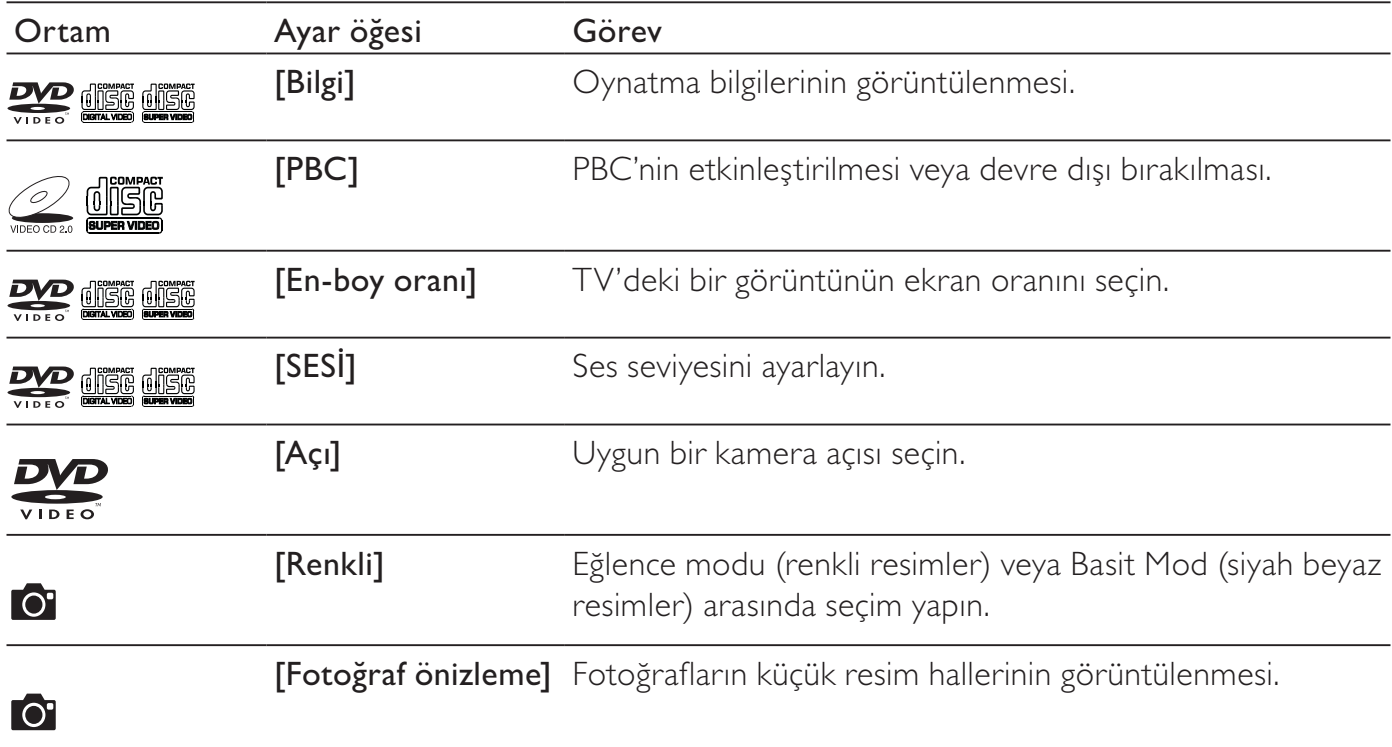

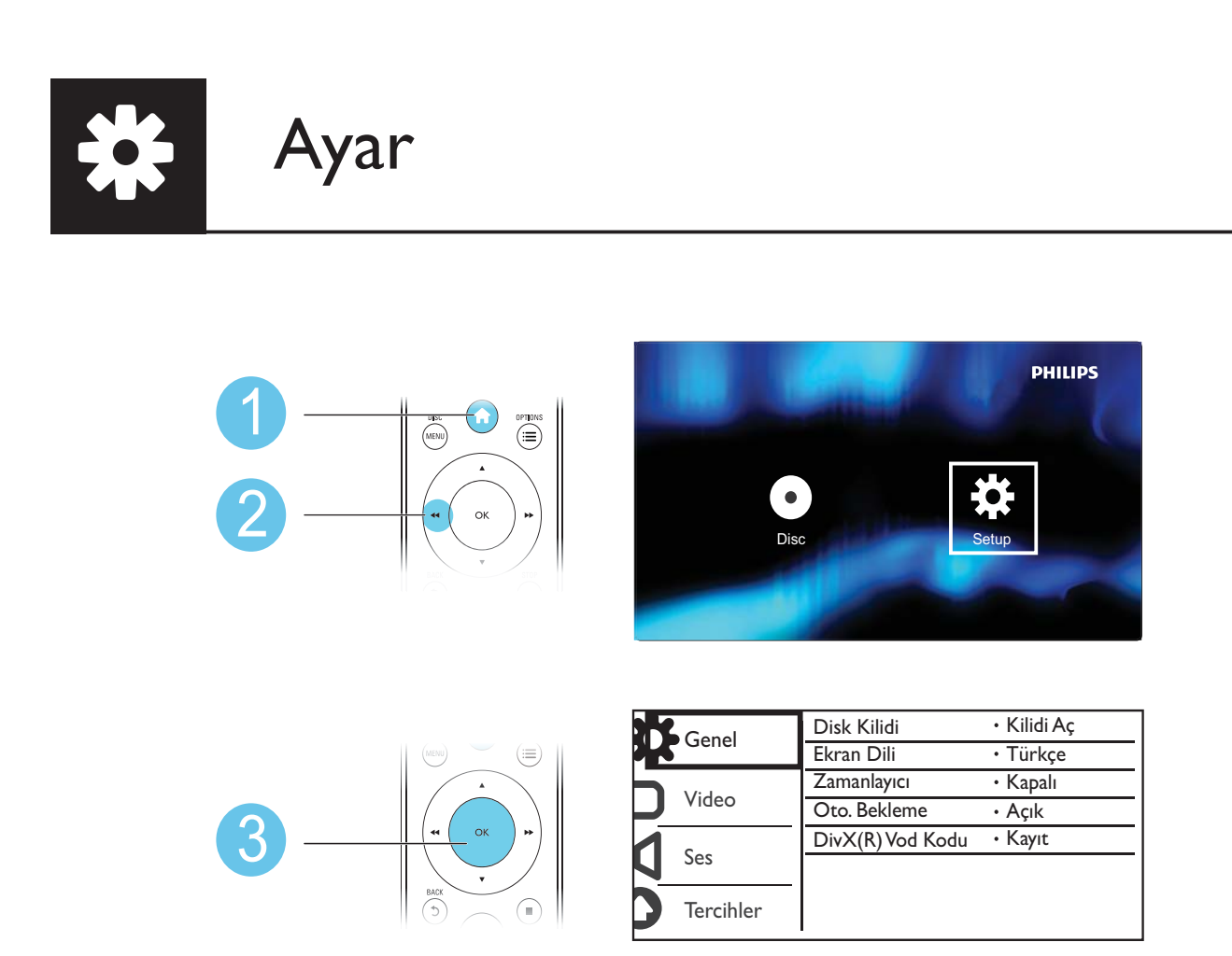

- Bir menü veya ayar öğesi seçmek için  $\blacktriangle$  /  $\blacktriangledown$  tuşuna basın.
- Bir alt menü seviyesine geçmek veya seçilen ayar öğesini onaylamak için OK tuşuna basın.
- Üst menüye dönmek için **b BACK** tuşuna basın.

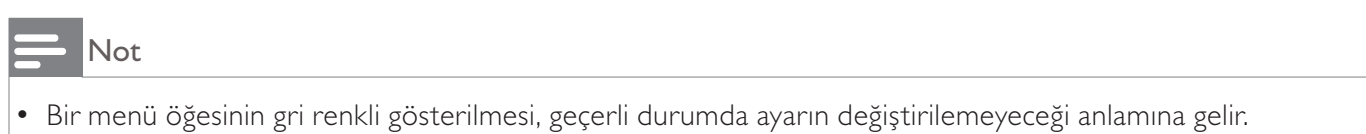

## Genel ayarlar

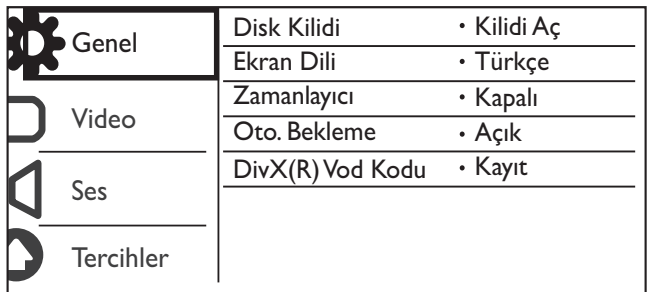

[Disk Kilidi] - Bir diskin oynatımının kısıtlanması (maksimum 20 disk kilitlenebilir).

- [Kilitle] Mevcut diskin kilitlenmesi. Bu diski oynatmak veya kilidini açmak için, parola girmeniz gerekmektedir.
- [Kilidi Aç] Tüm diskleri oynatır.

[Ekran Dili] - Ekran menüsü için bir dil seçin.

[Zamanlayıcı] - Oynatıcının otomatik olarak Güç tasarruflu bekleme moduna geçmesi için bir süre belirleyin.

[Oto. Bekleme] - 15 dakika işlem yapılmadıktan sonra otomatik olarak Güç tasarruflu bekleme moduna geçilmesi için bu özelliği etkinleştirin.

[DivX(R) Vod Kodu] - DivX® kayıt kodunu ve kayıt silme kodunu görüntüleyin.

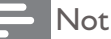

- Oynatıcınızı nasıl kaydedeceğinizi ve DivX videolarını nasıl kiralayacağınızı ya da satın alacağınızı öğrenmek için www.divx.com/vod adresini ziyaret edin.
- Bu kayıt koduyla kiralanan ya da satın alınan DivX videolar, yalnızca bu oynatıcıyla oynatılabilir.

#### Kilitli bir diskin oynatılması

Kilitli bir diski yüklediğiniz zaman, [Lütfen Şifre Giriniz] görüntülenir ve parolanın ilk hanesi olarak "0" görüntülenir.

- 1 ilk hanede bir değer belirlemek için (0 9 arasında)  $\blacktriangle$  /  $\blacktriangledown$  tuşuna basın.<br>2  $\blacktriangleright$  tusuna basın.
- $\overline{2}$   $\rightarrow$  tuşuna basın.<br>3 6 basamaklı parol
- 3 6 basamaklı parolayı girmek için 1 ve 2. adımları tekrarlayın.
- 4 Onaylamak için OK tuşuna basın.

#### İpucu

• Parolanın nasıl değiştirileceğini öğrenmek için "Kurulum" > "Tercihler" > [Şifre] menüsüne bakın.

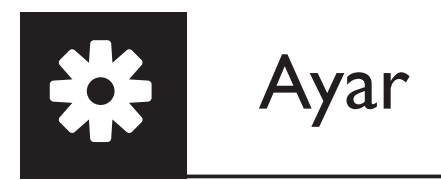

### Video ayarları

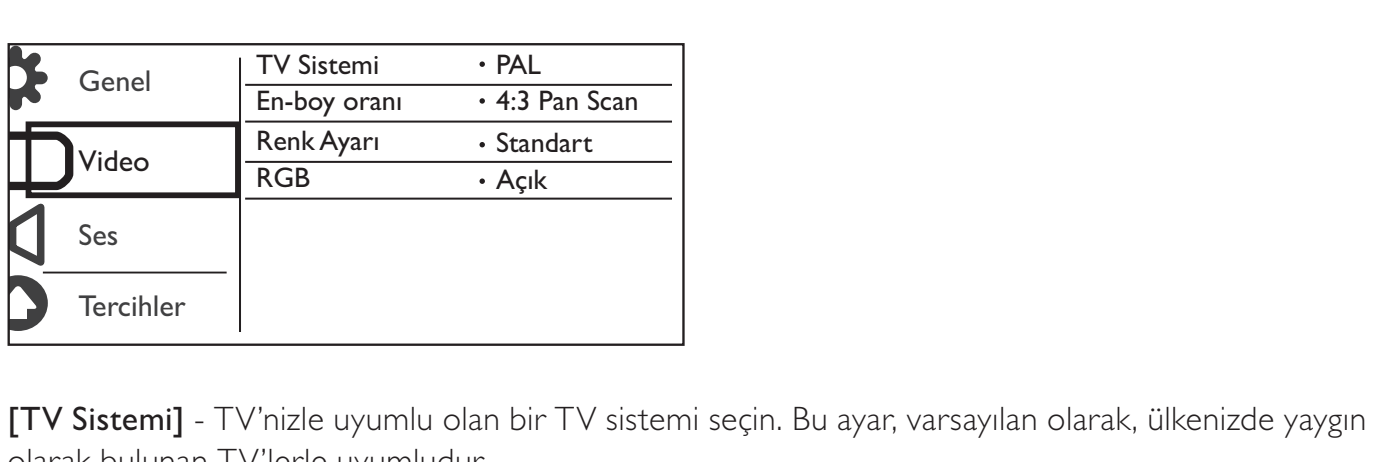

olarak bulunan TV'lerle uyumludur.

[En-boy oranı] - TV ekranınızla uyumlu olan bir ekran oranı seçin.

[Renk Ayarı] - Görüntü resmi için önceden tanımlı bir ayar seçin veya ayarı özelleştirin.

[RGB] - TV OUT üzerinden video çıkışını etkinleştirir veya devre dışı bırakır.

### Ses ayarları

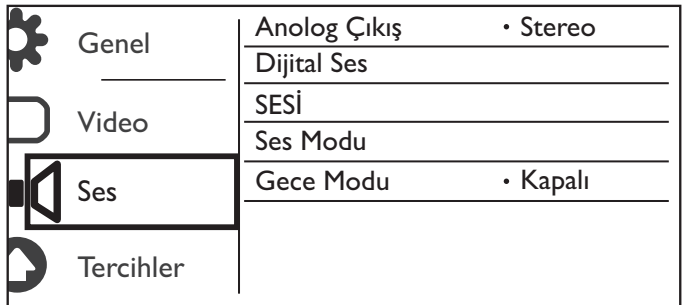

[Anolog Çıkış] - AUDIO OUT L/R üzerinden ses çıkışı ayarını yapar.

- [Stereo] Çok kanallı Dolby dijital sesi sıkıştırarak stereo sese dönüştürür.
- [SOL/SAĞ] Çok kanallı Dolby dijital sesi sıkıştırarak 2 kanallı surround sese dönüştürür.

[Dijital Ses] - COAXIAL/DIGITAL OUT üzerinden ses çıkışı ayarını yapar.

- [Dijital Çıkış] Dijital çıkış tipi seçer.
	- [Kapalı] Dijital çıkışı devre dışı bırakır.
	- [Hepsi] Çok kanallı ses formatlarını destekler.
	- [PCM Sadece] İki kanallı ses sinyaline düşük uyarlama yapar.
- [LPCM Çıkışı] LPCM (Doğrusal Darbe Kodu Modülasyonu) çıkış örnekleme hızını seçer.

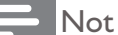

- [LPCM Çıkışı] ayarı, yalnızca [Dijital Çıkış], [PCM Sadece] olarak ayarlandığı zaman değiştirilebilir.
- Örnekleme hızı ne kadar yüksekse, kalite de o kadar yüksektir.

[SESİ] - Varsayılan ses seviyesini ayarlar.

[Ses Modu] - Önceden ayarlanmış bir ses efekti seçer.

[Gece Modu] - Ses yüksekliğini ve ses yumuşaklığını eşitler. DVD filmleri geceleri düşük bir ses seviyesiyle izlemek için bu özelliği etkinleştirin.

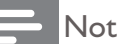

• Yalnızca Dolby Digital şifreli DVD disklere uygulanabilir.

### Tercihler

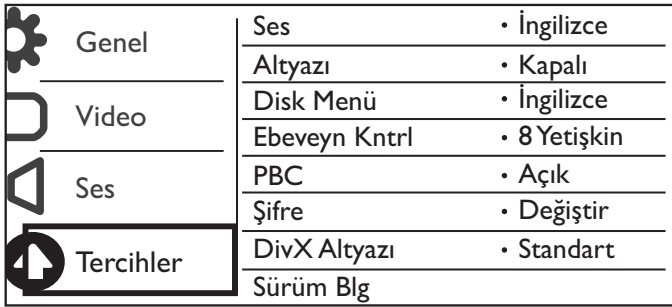

[Ses] - Bir ses dili seçin.

[Altyazı] - Altyazı için bir dil seçin.

[Disk Menü] - Disk menüsü için dil seçin.

#### Not

• Bazı disklerde altyazı veya konuşma dili sadece disk menüsü kullanılarak değiştirilebilir.

• Listelenmeyen bir dil için, [Diğerleri] öğesini seçin. Dil kodları listesini kontrol edin (bkz. "Language Code") ve ardından ilgili dil kodunu girin.

[Ebeveyn Kntrl] - Disklerin çocuklar tarafından oynatılmasını kısıtlamak için, bir sınıflandırma düzeyi seçin. Bu diskler, sınıflandırma düzeyleriyle birlikte kaydedilmelidir.

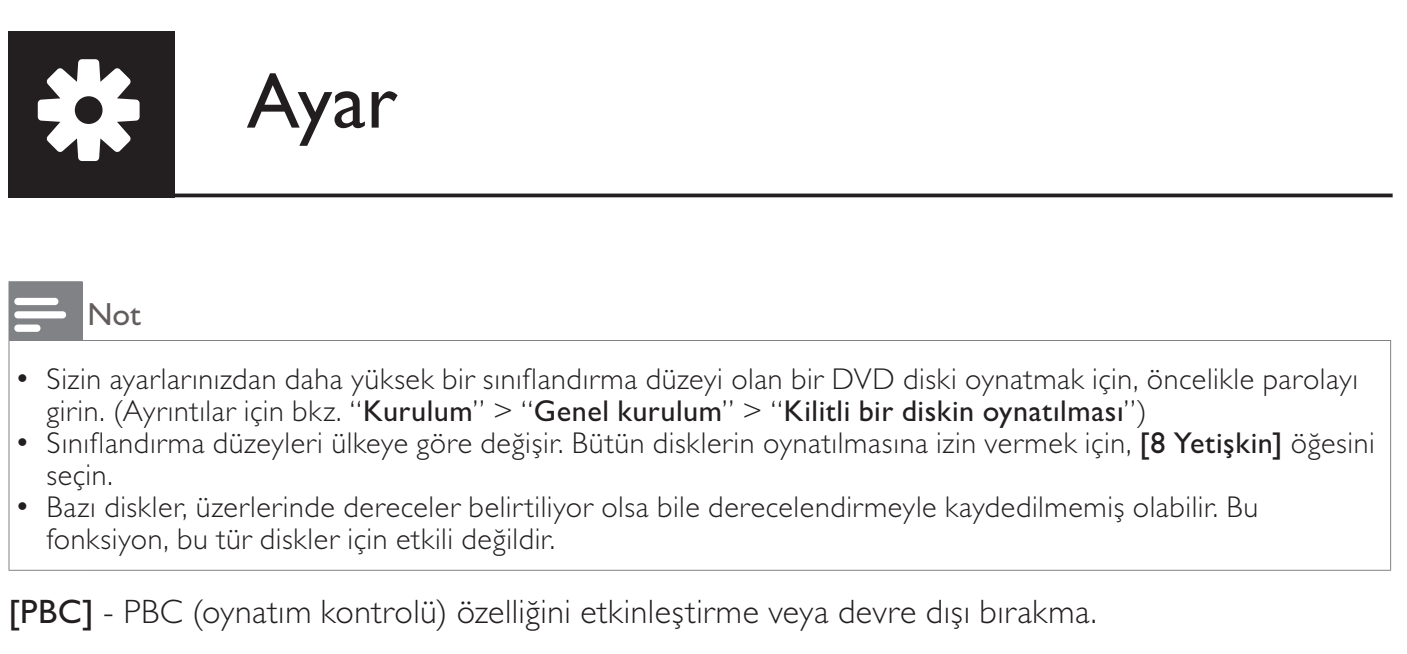

[Şifre] - Kilitlenmiş veya sınıflandırma düzeyleriyle kısıtlanmış olan diskleri oynatmak için parolayı değiştirin.

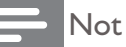

• Parolayı unutursanız, yeni bir parola oluşturmadan önce "136900" girin.

#### Parolanın değiştirilmesi

- **1** [Tercihler]> [Şifre] > [Değiştir] seçeneklerini seçin ve ardından OK tuşuna basın. » Parola değiştirme arabirimi görüntülenir.
- 2 Tekrar OK tuşuna basın.
	- » Eski parolanın ilk hanesi olarak "0"dan sonra [Eski Şifre] görüntülenir.
- 3 İlk hanede bir değer belirlemek için (0-9)  $\blacktriangle$  /  $\blacktriangledown$  tuşuna basın.<br>4  $\blacktriangleright$  tuşuna basın
- $\overline{4}$   $\rightarrow$  tuşuna basın.<br>5 6 basamaklı eski p
- 5 6 basamaklı eski parolayı girmek için 3 ve 4. adımları tekrarlayın.
- 6 [Yeni Şifre]'den sonra gelen yeni parolayı girmek için 3 ve 4. adımları tekrarlayın.
- 7 [Şifre Onayla]'den sonra gelen yeni parolayı girmek için 3 ve 4. adımları tekrarlayın.

[DivX Altyazı] - DivX videonuzun altyazısını destekleyen bir karakter seti seçin.

[Sürüm Blg] - Bu oynatıcının yazılım sürümü hakkındaki bilgileri görüntüler.

[Varsayılan] - [Disk Kilidi], [Ebeveyn Kntrl] ve [Şifre] dışındaki bütün ayarları, varsayılan fabrika ayarlarına sıfırlayın.

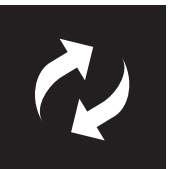

## Yazılım güncelleme

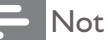

• Güç kaynağı, yazılımın güncellenmesi sırasında kesilmemelidir.

Bu oynatıcının geçerli yazılım sürümünü kontrol edin ve ardından yazılım güncellemesi hakkındaki bilgiler için Philips web sitesini ziyaret edin.

## Geçerli yazılım sürümünü kontrol etme

- 1 **\*** tuşuna basın.<br>2 \* öğesini secin
- 2 öğesini seçin ve ardından OK tuşuna basın.
- **3** [Tercihler] > [Sürüm Blg] öğesini seçin ve ardından OK tuşuna basın.

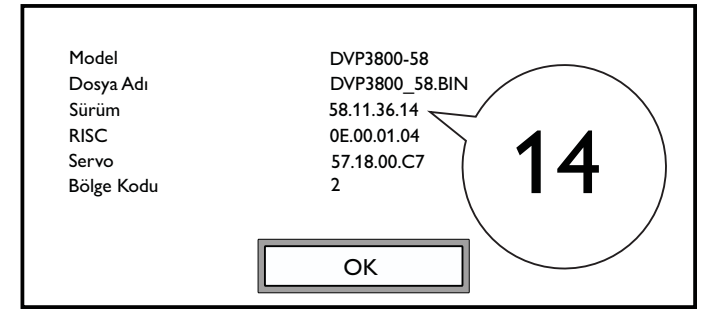

- 4 "XX" olmak üzere son iki basamağı (örneğin aşağıdaki şekilde gösterilen "14" basamaklarını) [Sürüm] arkasına yazın.
	- » Geçerli yazılımın sürümü VXX'tir.

### Güncellemeyi yapın

- 1 www.philips.com/support adresini ziyaret edin.<br>2 Anabtar kelime olarak "DVP3800/58" ile deste
- 2 Anahtar kelime olarak "DVP3800/58" ile destek için arama yapın.<br>3 Gecerli destek bilgilerini görüntülemek icin, arama sonucunu tıklat
- 3 Geçerli destek bilgilerini görüntülemek için, arama sonucunu tıklatın.
- 4 Yerleşik Yazılım Benioku dosyasını okuyun ve yazılım güncellemesini tamamlamak için talimatları takip edin.

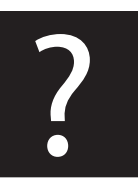

## Sorun giderme

### Uyarı

• Elektrik çarpması riski. Oynatıcının muhafazasını kesinlikle çıkarmayın.

Garantinin geçerliliğini korumak için oynatıcıyı kendi olanaklarınızla onarmaya çalışmayın. Bu oynatıcıyı kullanırken sorunla karşılaşırsanız, servis talep etmeden önce aşağıdaki noktaları kontrol edin. Sorun çözülemiyorsa, www.philips.com/welcome adresinden oynatıcınızı kaydedin ve destek alın. Philips ile iletişim kurduğunuzda, bu oynatıcının seri ve model numaraları istenir. Model numarası ve seri numarası oynatıcınızın arkasındadır. Numaraları buraya yazın:

Model No. \_\_\_\_\_\_\_\_\_\_\_\_\_\_\_\_\_\_\_\_\_\_\_\_\_\_ Seri No. \_\_\_\_\_\_\_\_\_\_\_\_\_\_\_\_\_\_\_\_\_\_\_\_\_\_\_

#### Görüntü yok.

- Doğru video giriş kanalının nasıl seçileceğiyle ilgili olarak, TV kullanım kılavuzuna bakın.
- Aşamalı tarama ayarı veya TV sistemi ayarı değiştirilmişse, varsayılan ayara geri dönün.

#### TV'den ses çıkışı yok.

• Ses kablolarının, seçilen video giriş soketleriyle gruplandırılmış olan ses giriş soketlerine bağlanmış olduğundan emin olun.

#### DivX video oynatımı sırasında ses yok.

• Ses kodları desteklenmiyordur.

#### Disk okunamıyor.

- Bu oynatıcının diski desteklediğinden emin olun. (Bkz. "Teknik özellikler" > "Çalınabilen/ oynatılabilen ortamlar")
- Kaydedilmiş disklerde diskin sonlandırıldığından emin olun.

#### Kayıtlı dosyalar (JPEG, MP3, WMA) oynatılamıyor veya okunamıyor.

- Dosyanın UDF, ISO9660 veya JOLIET formatında kayıt edildiğinden emin olun.
- Dosyaların sayısının sınırlamayı geçmediğinden emin olun (maksimum 648 dosya).
- Bu oynatıcının bu dosyaları desteklediğinden emin olun. (Bkz. "Teknik özellikler" > "Çalınabilen/oynatılabilen ortamlar")

#### DivX video dosyaları oynatılamıyor.

- DivX video dosyasının tam olduğundan emin olun.
- Dosya uzantısının doğru olduğundan emin olun.

#### DivX altyazıları düzgün görüntülenmiyor.

- Altyazı dosyası adının, video dosyası adıyla aynı olduğundan emin olun.
- DivX video dosyasının ve altyazı dosyasının aynı dizinde kaydedilmiş olduğundan emin olun.
- Altyazıyı destekleyen bir karakter seti seçin. (Bkz. [Tercihler] > [DivX Altyazı])

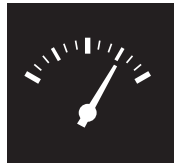

## Özellikler

Not

• Teknik özellikler bildirimde bulunmaksızın değiştirilebilir

DVD bölge kodu Ülkeler

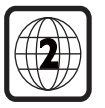

Avrupa

#### Çalınabilen/oynatılabilen ortamlar

- Disk
	- DVD, DVD Video, VCD, SVCD, Ses CD'si
	- DVD+R/+RW, DVD-R/-RW, DVD+R/-R DL (Çift Katmanlı), CD-R/-RW (Maksimum dosya sayısı: 648)
- Dosya
	- Video: .avi, .divx, .mp4, .xvid
	- Ses: .mp3, .wma
	- Görüntü: .jpg, .jpeg

#### Video

- Sinyal sistemi: PAL / NTSC
- Kompozit video çıkışı: 1 Vp-p (75 ohm)
- Scart: Avrupa tipi konektör

#### Ses

- 2 kanallı analog çıkışı
	- Ön Sol ve Sağ Ses: 2 Vrms (47 kohm)
- Dijital çıkış: 0,5 Vp-p (75 ohm)
	- Koaksiyel
- Örnekleme frekansı:
	- MP3: 8 kHz, 11 kHz, 12 kHz, 16 kHz, 22 kHz, 24 kHz, 32 kHz, 44.1 kHz, 48 kHz
	- WMA: 44.1 kHz, 48 kHz
- Sabit bit hızı:
	- MP3: 8 kbps 320 kbps
	- WMA: 64 kbps 192 kbps

#### Ana ünite

- Boyutlar  $(G \times Y \times D)$ : 360  $\times$  42  $\times$  209 (mm)
- Net Ağırlık: 1,32 kg

Türkçe

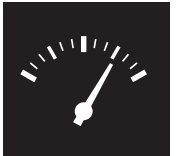

## Özellikler

#### Güç

- Güç kaynağı değeri: 230 V~; 50 Hz
- Güç tüketimi: < 8 W
- Bekleme modunda güç tüketimi: < 0,3 W

#### Birlikte verilen aksesuarlar

- Uzaktan kumanda ve tek pil
- Kullanım Kılavuzu
- Güvenlik bilgileri dosyası
- CD-ROM

#### Lazer özellikleri

- Tip: Yarı iletken lazer InGaAIP (DVD), AIGaAs (CD)
- Dalga boyu: 658 nm (DVD), 790 nm (CD)
- Çıkış Gücü: 7,0 mW (DVD), 10,0 mW (VCD/CD)
- Işın yayılımı: 60 derece

## CESKA REPUBLIKA

Vystraha! Tento přístroj pracuje s laserovým paprskem. Při nesprávné manipulaci s přístrojem (v rozporu s tímto návodem) můże dojít k nebezpečnému ozáření. Proto přístroj za chodu neotevírejte ani nesnímejte jeho kryty. Jakoukoli opravu vždy svěřte specializovanému servisu.

Nebezpečí! Pří sejmutí krytů a odjištění bezpečnostních spínačů hrozí nebezpečí neviditelného laserového záření!

Chraňte se před přímým zásahem laserového paprsku.

Záruka: Pokud byste z jakéhokoli důvodu přístroj demontovali, vždy nejdříve vytáhněte siťovou zástrčku.

*Přístroj chraňte před jakoukoli vlhkostí i před kapkami vody.*

## MAGYARORSZÁG

Minőségtanúsítás

A garanciajegyen feltüntetett forgalombahozó vállalat a 2/1984. (III. 10.) BkM-lpM együttes rendelet értelmében tanúsítja, hogy ezen készülék megfelel a mûszaki adatokban megadott értékeknek.

Figyelem! A meghibásodott készüleket beleértve a hálózati csatlakozót is - csak szakember (szerviz) javíthatja. Ne tegye ki készüléket esőnek vagy nedvesség hatásának!

#### Garancia

A forgalombahozó vállalat a termékre 12 hónap garanciát vállal.

### SLOVAK REPUBLIC

Prístroj sa nesmie používať v mokrom a vlhkom prostredí! Chránte pred striekajúcou a kvapkajúcou vodou!

#### Laser specification

- Type: Semiconductor laser InGaAIP (DVD), AIGaAs (CD)
- Wave length: 658 nm (DVD), 790 nm (CD)
- Output Power: 7.0 mW (DVD), 10.0 mW  $(VCD/CD)$
- Beam divergence: 60 degrees

#### Specifikace laseru

- Typ: Polovodičový laser InGaAIP (DVD), AIGaAs (CD)
- Vlnová délka: 658 nm (DVD), 790 nm (CD)
- Výstupní výkon: 7,0 mW (DVD), 10,0 mW (VCD/CD)
- Divergence paprsků: 60 stupňů

This product is in compliance with the EEE directive.

EEE yönergesine uygundur.

Producent zastrzega możliwość wprowadzania zmian technicznych.

## Language code

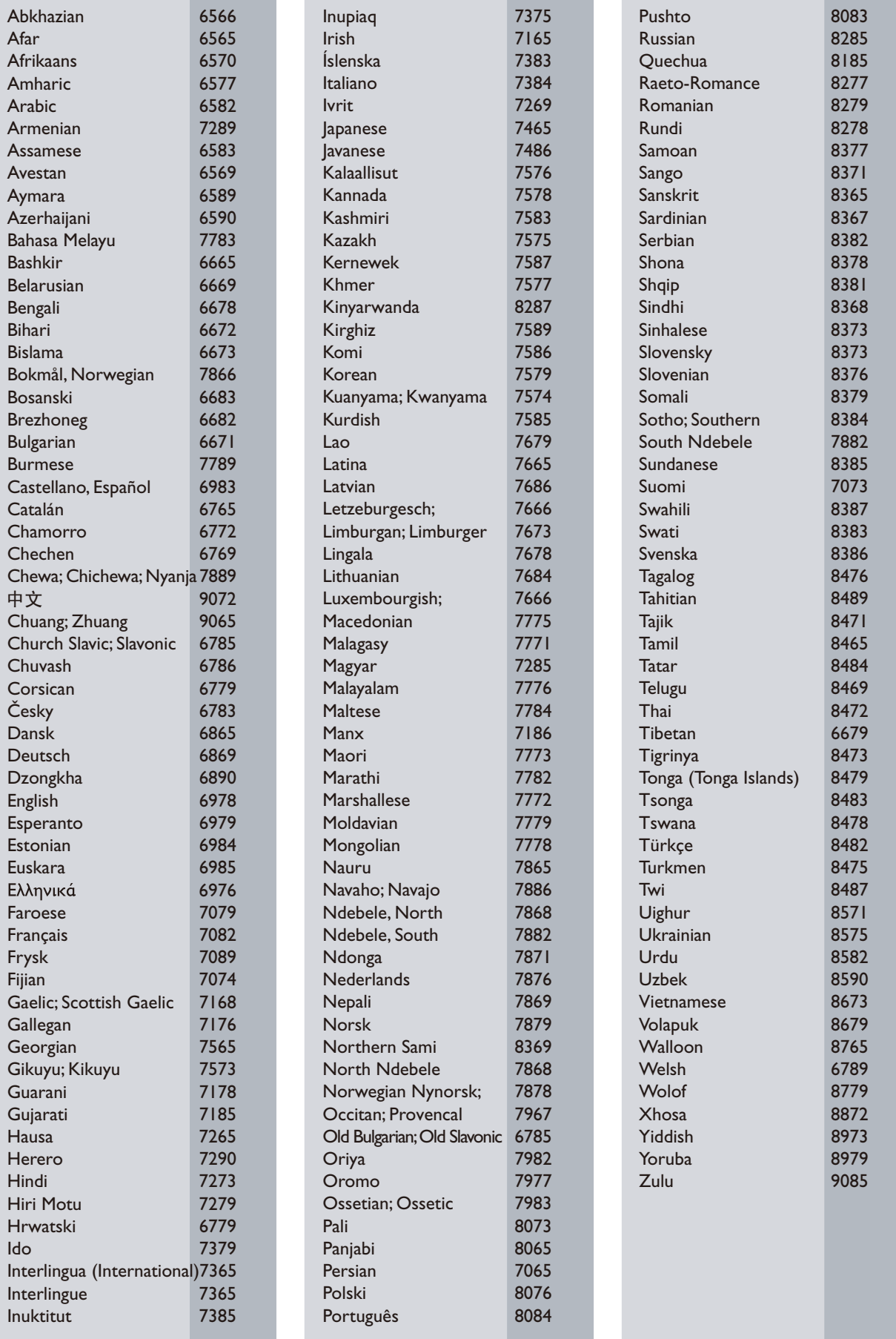

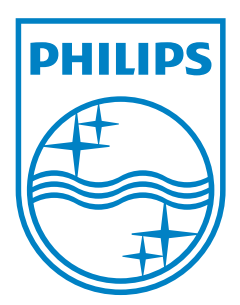

© 2011 Koninklijke Philips Electronics N.V. All rights reserved. DVP3800\_58\_UM\_V2.0

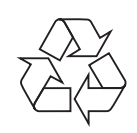